#### Groves Elementary Helpful Hints for Kindergarten

**School Supplies:** Consider ordering from EPI school supply packets. These packets have all the required supplies for kindergarten. If you order early, supplies will be delivered straight to your school.

**Backpacks:** Backpacks need to be big enough to fit a lunch box, folder, and an extra set of clothes. Look for one that has side pockets that will hold a water bottle. This will prevent spills for occurring inside the backpack. Please do not buy a rolling backpack. They do not fit in our cubbies or on our cubby hooks.

**Water Bottles:** Please purchase a water bottle that has a spout. Twist tops are not easy for little hands to open. Water bottles should be sent to school daily and be filled at home.

**Snacks:** Please send a healthy, dry snack each day.

**Lunch Account:** Please set up a payment in your child's lunch account even if you think it won't be used. It is best to have a backup plan for those days when a sack lunch may have been forgotten. Lunch account numbers are your child's ID number. Please practice this number with your child. Students will need to enter their account number at the cashier.

**Labeling:** Please label ALL of your child's belongings with their first and last name. You would be surprised at the number of children with the same first name and you do not want their items getting confused with others. School supplies do not need to be labeled.

**Dress:** Please work on buttoning, snapping, and tying at home. Both boys and girls may wear sandals but they must have a back strap. Closed toe shoes are the best.

**Dismissal Times:** Kindergarten dismissal for the 2017-2018 school year. Students will be released at 3:20 like the rest of our students.

**Contact Information** Brian Peters-Principal [bkpeters@humbleisd.net](mailto:bkpeters@humbleisd.net) 281-641-3129

Haley Jones-Secretary/Bookkeeper [hnjones@humbleisd.net](mailto:hnjones@humbleisd.net) 281-641-3129

Website:<http://www.humbleisd.net/ge>

## **Tips for Academic Success**

- Have your child practice writing his/her name with one capital letter and the rest lowercase.
- Letter recognition Children should practice recognizing both upper and lower case letters. Sounds should also be emphasized. Alphabet flash cards can be used to play matching games. Pictures can be used to match beginning letter sounds.
- Rhyming Words- Read books to your child that have rhyming words. Have your child restate the rhyming words that he/she hears throughout the story.
- Number Recognition- Use flash cards to practice the numbers 1-20. Students need to be able to recognize numbers in random order, count forward/backward for 1-20, and count 20 objects using 1 to 1 correspondence.
- Read to your child daily. Ask questions about the story to increase comprehension skills. For example: What did you like about the story? What happened first? Who were the characters in the story? How did the story end?

## **Thank you for coming!**

#### **We look forward to having your children in our classes!**

## **Required Immunizations for Kindergarten**

Polio- 4 doses with 1 after  $4^{th}$  birthday 1 DTaP-5 doses with 1 after the  $4<sup>th</sup>$  birthday 2 MMR- 2 doses,  $1^{st}$  dose after  $1^{st}$  birthday 3 Hepatitis  $B - 3$  doses Varicella – 2 doses,  $1^{st}$  dose after  $1^{st}$  birthday Hepatitis A – 2 doses,  $1^{st}$  dose after the  $1^{st}$  birthday

- 1. 3 doses meet the requirement if one dose is after the  $4<sup>th</sup>$  birthday
- 2. 4 doses meet the requirement if one dose is received after the  $4<sup>th</sup>$  birthday
- 3. Previous illness must be documented with written statement

\*Immunization record must be complete prior to first day of school, August 28. \*No Exceptions\*

If you have any questions or concerns please call and speak with Amanda Stewart MSN RN @ 281-641-3105.

# **How to Create a Home Access Center Account**

The Home Access Center (HAC) provides parents and guardians with an online portal to access their student's schedule, attendance, class work, progress reports, report cards, and course requests.

#### **IMPORTANT NOTE:** To create a HAC account:

- You must be listed with the school as the student's guardian. (Each guardian of a student may have their own HAC account.)
- You must have a current email address on file with your child's school. If you have no email address listed or if the address listed is incorrect, the system will not be able to send you a link to create the password for your account.

For Spanish speakers, you are able to have your HAC account displayed in Spanish, if you designate Spanish as your language of correspondence during registration.

**If you need to be designated as a guardian, change or update your email address, or change your language of correspondence, please contact the school registrar to make these adjustments before proceeding to create a HAC account.** 

#### **To create your HAC account:**

- **HAC** 1. From the district web page, click on the HAC icon  $\Box$  to activate the Login Page. Schools  $\rightarrow$ **Translate District Home** Log In  $\overline{\mathbf{Q}}$ **Humble Independent School District** 瞐 **HAC** 繭
- 2. If you have not yet set up your username and password, click the hyperlink to register.

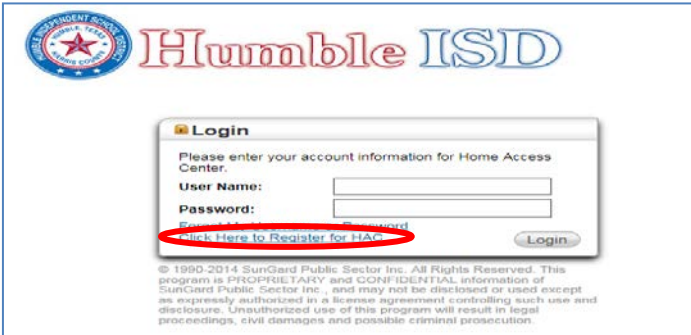

3. Enter your First Name, Last Name, City, and Zip Code then click the **Register** button. This information must match the guardian information in your student's enrollment application.

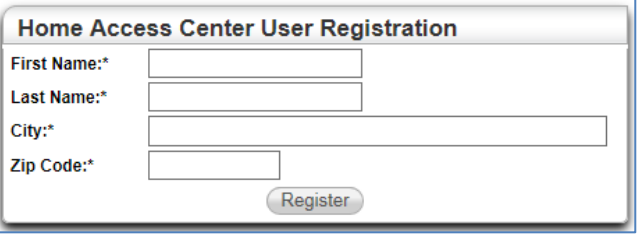

- 4. If there are multiple students or contacts who have the same information as what you entered, you will be asked to enter your email address. Enter the email address and click **Register** button.
- 5. If the system finds a matching record, the Home Access Center User Registration page displays.
	- Enter a username.
	- Enter 2 challenge questions and answers that can be used should you forget your login information.
	- Click the **Finish** button.

If the username is not already taken, the system automatically sends an email containing a link for you to create a password to the email address that the district has on file for you.

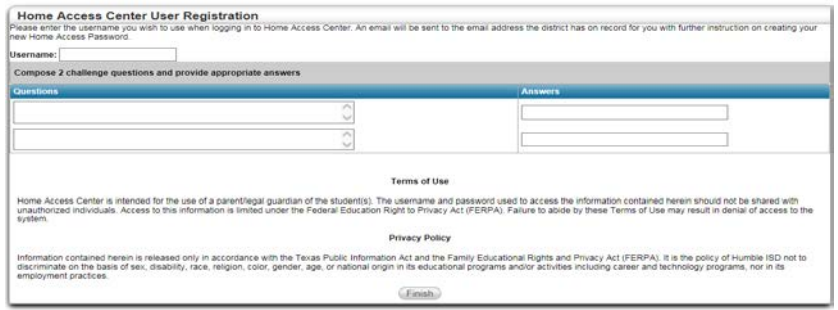

- 6. Once this step is complete, a confirmation screen appears stating that an email containing your temporary password will be sent to the email address which is on file with the school. If you do not receive this email, contact the registration office to verify that the email address on your student's contacts page is your correct email address.
- 7. Click the link in the email.

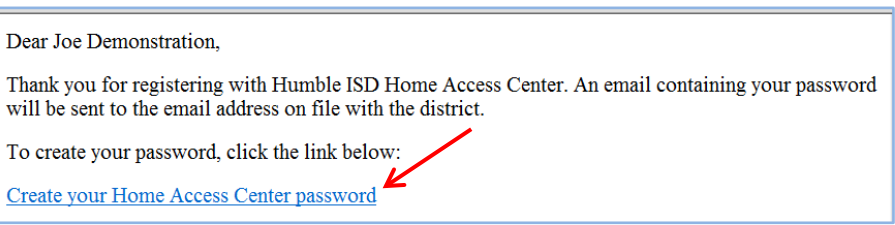

8. Respond to your challenge question with the correct answer then click the **Continue** button.

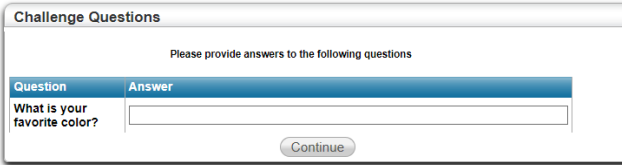

9. Enter and confirm a password. **Passwords are case sensitive.** Click the **Continue** button.

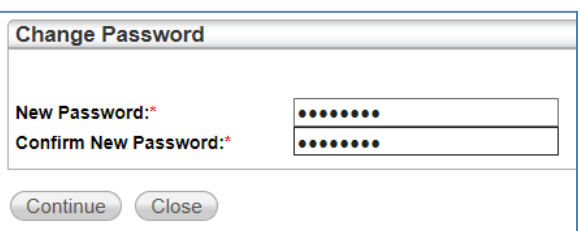

You will be automatically logged into the HAC and will see the Home page Week View containing student's schedule, attendance, and classwork. The HAC user guide is available as a link on the School Links tab.